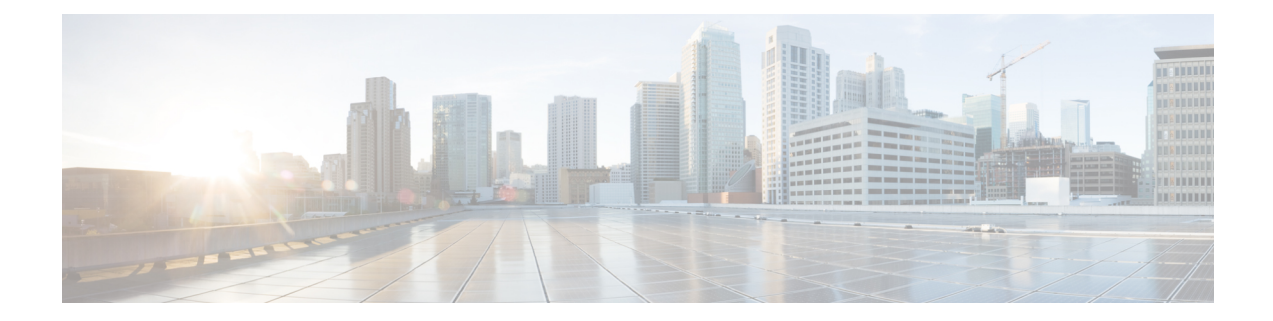

# **DOCSIS 3.1 OFDM Channel Configuration**

This document describes how to configure the OFDM channel on the Cisco cBR Series Converged Broadband Router.

- Hardware [Compatibility](#page-0-0) Matrix for Cisco cBR Series Routers, on page 1
- Information about OFDM Channel [Configuration,](#page-1-0) on page 2
- How to [Configure](#page-2-0) OFDM Channel, on page 3
- Example: [Configuring](#page-9-0) OFDM Channel, on page 10
- Additional [References,](#page-10-0) on page 11
- Feature Information for DOCSIS 3.1 OFDM Channel [Configuration,](#page-11-0) on page 12

# <span id="page-0-0"></span>**Hardware Compatibility Matrix for Cisco cBR Series Routers**

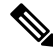

**Note**

The hardware components introduced in a given Cisco IOS-XE Release are supported in all subsequent releases unless otherwise specified.

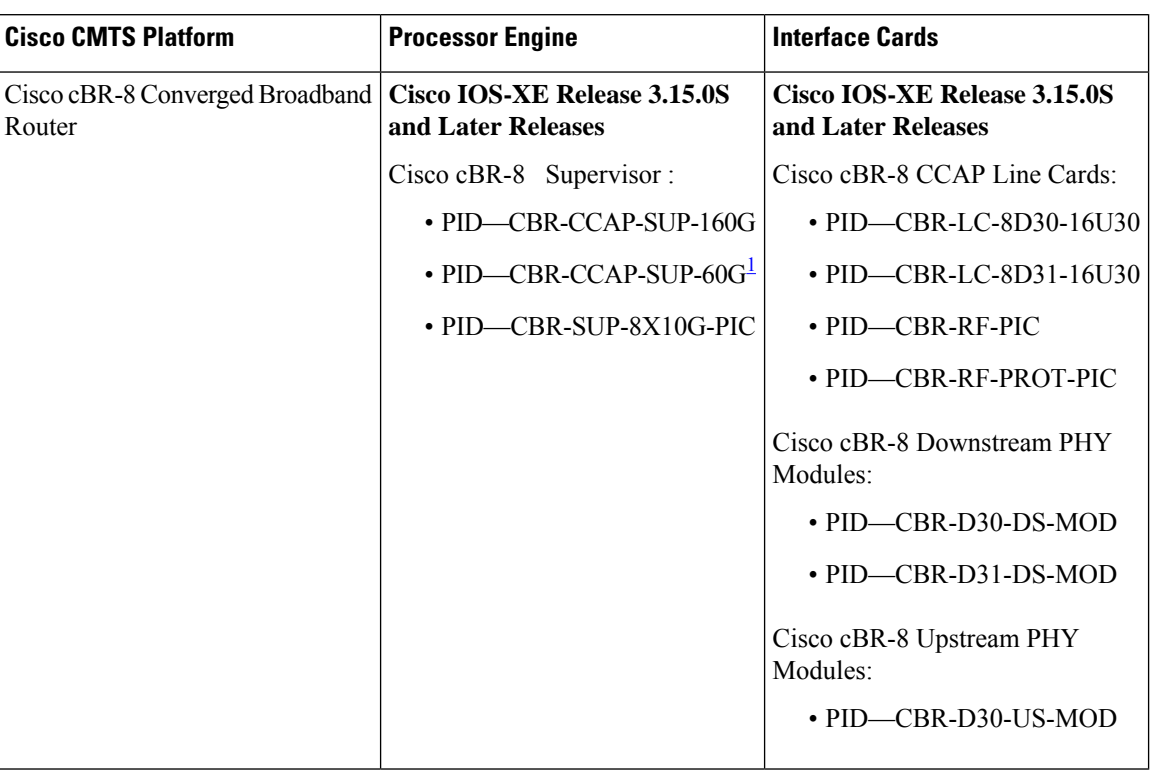

**Table 1: Hardware Compatibility Matrix for the Cisco cBR Series Routers**

<span id="page-1-1"></span><sup>1</sup> Effective with Cisco IOS-XE Release 3.17.0S, CBR-CCAP-SUP-60G supports 8 cable line cards. The total traffic rate is limited to 60Gbps, the total number of downstream service flow is limited to 72268, and downstream unicast low-latency flow does not count against the limits.

# <span id="page-1-0"></span>**Information about OFDM Channel Configuration**

### **OFDM Channels**

DOCSIS 3.1 introduces modes for higher throughput and higher spectral efficiency while still allowing backward compatibility to DOCSIS 3.0. OFDM Channel support includes one OFDM channel per port with channel bandwidth from 24 MHz to 192 MHz wide.

Each OFDM channel supports a control profile, an NCP profile, and up to five data profiles. Profiles support one or more modulations.

Starting from Cisco IOS-XE release 3.18.1SP, you can configure the guard band of an OFDM channel to potentially trade off some performance margin using command **guardband-override**. By default, Cisco cBR-8 router use the default guard band, which is based on the roll off and spacing in OFDM channel profile.

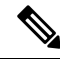

OFDM channel can only be used as secondary channel as part of a Wideband group. Primary channel needs to be configured as normal DOCSIS 3.0 primary RF channel. **Note**

#### **Channel Profile**

A globally configured OFDM channel profile contains channel parameters, and the modulation or modulation profile associated with the control, NCP, and data profiles.

Each OFDM channel must specify an OFDM channel profile in its configuration.

### **Modulation Profile**

A globally configured OFDM modulation profile assigns different modulations to ranges of sub-carriers, or lists of individual sub-carriers.

A modulation profile may be assigned to a control, NCP, or data profile in a channel profile.

#### **OFDM Channel Exclusion Band**

Ranges of frequencies can be excluded from all OFDM channels on a port using the **ofdm-freq-excl-band** command.

## <span id="page-2-0"></span>**How to Configure OFDM Channel**

#### **Configuring OFDM Modulation Profile**

To configure the OFDM modulation profile, follow the steps below:

```
enable
configure terminal
cable downstream ofdm-modulation-profile id
description text
subcarrier-spacing value
width value
start-frequency value
assign {modulation-default mod_prof_id | modulation mod_prof_id {list-subcarriers
 {freq-abs | freq-offset} value | range-subcarriers {freq-abs | freq-offset}
 value width value}}
```
**Note** Subcarrier spacing must match the subcarrier spacing of each channel profile in which it is configured.

#### **Verifying OFDM Modulation Profile Configuration**

To display the OFDM modulation profile details, use the **show cable ofdm-modulation-profiles** command as shown in the example below:

```
Router# show cable ofdm-modulation-profile 10
```

```
**** OFDM Modulation Profile Configuration ****
```

```
Prof FFT Width Start-freq Modulations
ID KHz Hz Hz
10 50 96000000 627000000 64 default
                             512 freq-abs 709050000 width 12000000
                             2048 freq-abs 629000000 width 6000000
Profile Subcarrier Modulations
 Modulation: Start-freq-abs[start-sc] - End-freq-abs[end-sc] Width-freq[num-sc]
  64 : 572600000[ 0] - 626950000[1087] 54400000[1088]
 64 : 627000000[1088] - 628950000[1127]
  2048: 629000000[1128] - 634950000[1247] 6000000[ 120]
  64 : 635000000[1248] - 709000000[2728] 74050000[1481]
 512 : 709050000[2729] - 721000000[2968] 12000000[ 240]
  64 : 721050000[2969] - 722950000[3007]
  64 : 723000000[3008] - 777350000[4095] 54400000[1088]
**** OFDM Modulation Profile Assigned Channel Profiles ****
Prof Channel
ID Profiles
10 30
```
To display the associations between OFDM modulation profiles and OFDM channel profiles, use the **show cable ofdm-modulation-profile** command with **channel-profiles** option as shown in the example below:

Router# **show cable ofdm-modulation-profile channel-profiles**

```
**** OFDM Modulation Profile Assigned Channel Profiles ****
Prof Channel
ID Profiles
8 None
9 28
10 30<br>192 192
192 192
```
To display the OFDM modulation profile configurations, use the **show cable ofdm-modulation-profile** command with **configuration** option as shown in the example below:

Router# **show cable ofdm-modulation-profile configuration**

\*\*\*\* OFDM Modulation Profile Configuration \*\*\*\*

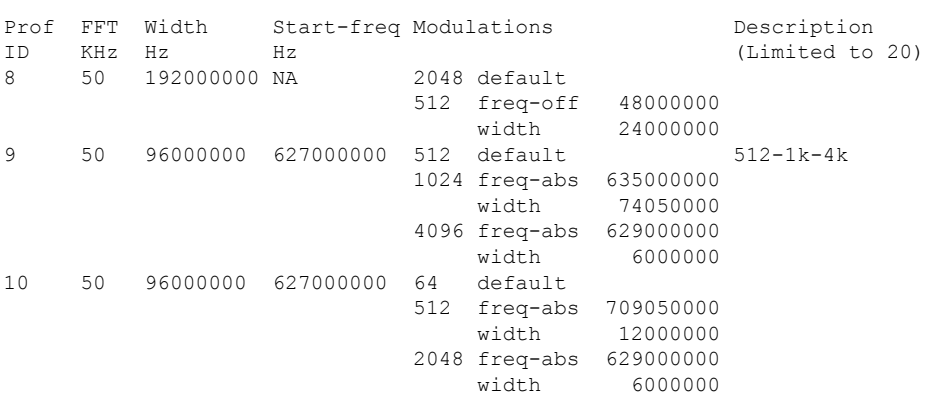

#### **Configuring OFDM Channel Profile**

To configure the OFDM channel profile, follow the steps below:

```
enable
configure terminal
cable downstream ofdm-chan-profile id
description text
cyclic-prefix value
guardband-override value
interleaver-depth value
pilot-scaling value
roll-off value
subcarrier-spacing value
profile-ncp modulation-default mod_prof_id
profile-control {modulation-default mod_prof_id | modulation-profile mod_prof_id}
profile-data channel_data_prof_id {modulation-default mod_prof_id |
modulation-profile mod_prof_id}
```
## **Verifying OFDM Channel Profile Configuration**

To display the OFDM channel profile details, use the **show cable ofdm-chan-profiles** command as shown in the example below:

```
Router# show cable ofdm-chan-profile 21
**** OFDM Channel Profile Configuration ****
Prof Cycl Roll Guardband FFT Intr Pilot Modulation (D-Default, P-Profile)
ID Prfx Off Override KHz Depth Scale Cntrl NCP Data Profiles (count = 0)
                                                    1 2 3 4
    5
21 1024 128 2400000 50 16 48 D:1024 D:16 NA NA NA NA
    NA
**** OFDM Channel Profile Assigned Channels ****
Prof Admin Controller:channels
ID
21 Up 6/0/4:158
```
To display the associations between OFDM channel profiles and OFDM channels, use the **show cable ofdm-chan-profiles** command with **channels** option as shown in the example below:

Router# **show cable ofdm-chan-profile channels** \*\*\*\* OFDM Channel Profile Assigned Channels \*\*\*\* Prof Admin Controller:channels ID 20 Up 3/0/1:158 3/0/2:158 3/0/3:158 3/0/5:158 3/0/6:158 3/0/7:158 30 Up 3/0/4:158 101 Up 3/0/0:158

To display the OFDM channel profile configurations, use the **show cable ofdm-chan-profiles** command with **configuration** option as shown in the example below:

```
Router# show cable ofdm-chan-profile configuration
```
\*\*\*\* OFDM Channel Profile Configuration \*\*\*\*

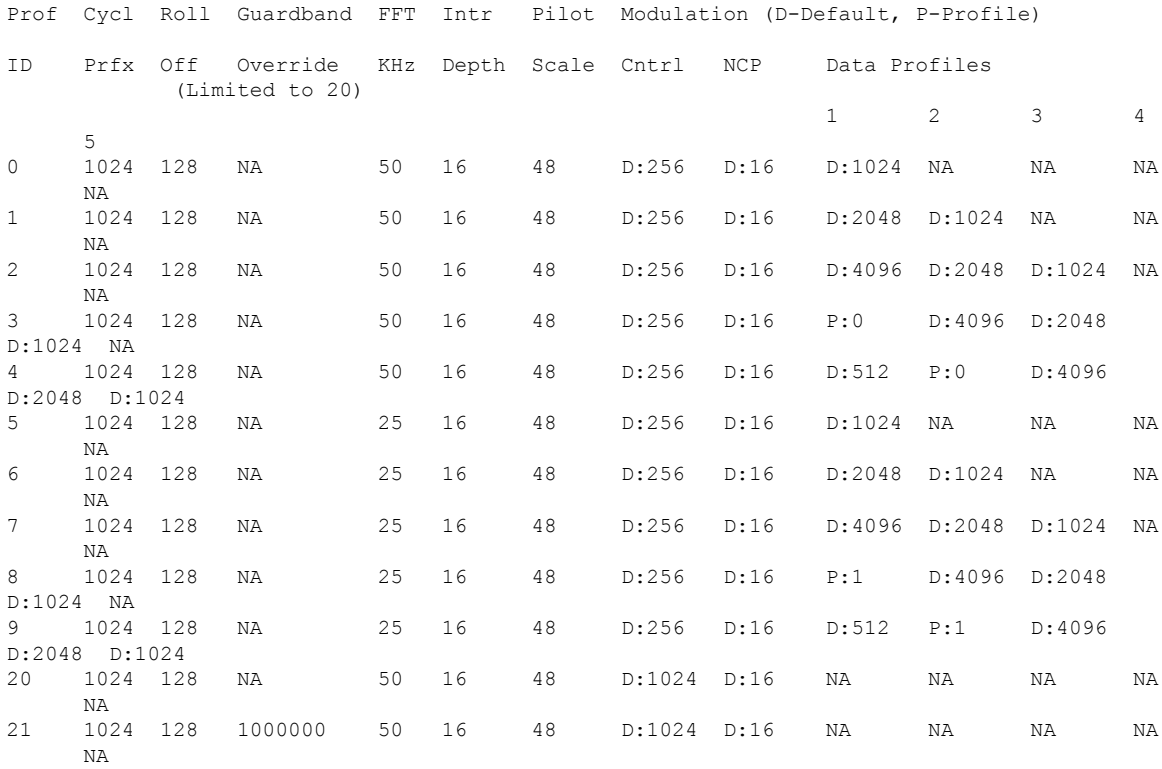

#### **Configuring Port/Controller and Channel**

To configure the port/controller and channel, follow the steps below:

```
enable
configure terminal
controller integrated-cable slot/subslot/port
max-ofdm-spectrum value
ofdm-freq-excl-band start-frequency value width value
rf-chan start_id [end_id]
ofdm channel-profile id start-frequency value width value [plc value]
```
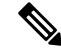

The range of *start\_id* is 158 to 162 in the OFDM channel configuration. **Note**

The maximum OFDM spectrum is assigned to OFDM channels, which is used by the the CMTS to calculate default port base power.

Ranges of frequencies can be excluded from all OFDM channels using the **ofdm-freq-excl-band** command.

П

#### **Verifying Port/Controller and Channel Configuration**

To display the RF port details, use the **show controller integrated-cable** command with **rf-port** option as shown in the example below:

```
Router# show controller integrated-cable 3/0/0 rf-port
Admin: UP MaxCarrier: 128 BasePower: 33 dBmV Mode: normal
 Rf Module 0: UP
 Free freq block list has 3 blocks:
   45000000 - 107999999
   624000000 - 644999999
   837000000 - 1217999999
 Rf Port Status: UP
 MaxOfdmSpectrum: 192000000 Equivalent 6MHz channels: 32
 UsedOfdmSpectrum: 192000000 AvailOfdmSpectrum: 0
 DefaultBasePower: 33 dBmV Equivalent 6MHz channels: 160
 OFDM frequency exclusion bands: None
```
To display the summary information on OFDM channel, use the **show controller integrated-cable** command with **rf-channel** option as shown in the example below:

Router# **show controller integrated-cable 3/0/0 rf-port 158**

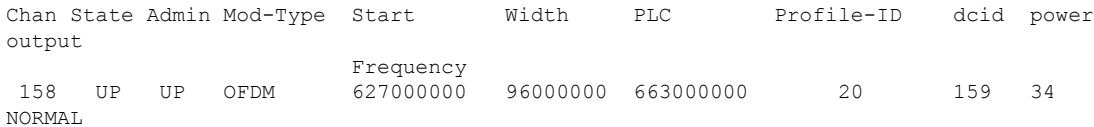

To display detailed information on OFDM channel, use the **show controller integrated-cable** command with **rf-channel** and **verbose** options as shown in the example below:

```
Router# show controller integrated-cable 3/0/0 rf-port 158 verbose
```
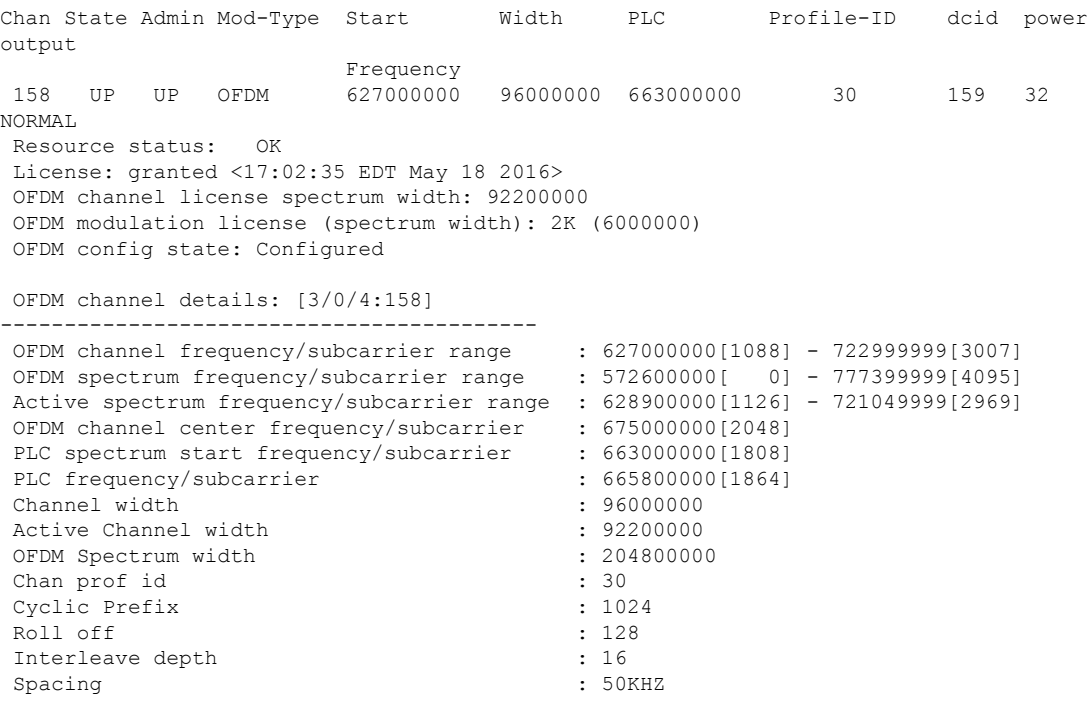

```
Pilot Scaling : 48
Control modulation profile : 10 :
NCP modulation default : 16
Data modulation default : None
Data modulation profile \cdot : None
Lower guardband width in freq/subcarriers : 1900000[38]
Upper guardband width in freq/subcarriers : 1900000[38]
Licensed 4K modulation spectrum width : 0
Licensed 2K modulation spectrum width : 6000000
PLC spectrum frequencies [subcarriers] : :
663000000[1808] - 668999999[1927]
PLC channel frequencies [subcarriers]
665800000[1864] - 666199999[1871] Size: 8 subcarriers
Excluded frequencies [subcarriers]
572600000[ 0] - 628899999[1125] 721100000[2970] - 777399999[4095]
Count: 2252
Pilot frequencies [subcarriers] : : :
 *:PLC pilots
 630700000[1162] 634300000[1234] 637900000[1306] 641500000[1378]
 645100000[1450] 648700000[1522] 652300000[1594] 655900000[1666]
 659500000[1738] 663450000[1817]* 664050000[1829]* 664600000[1840]*
 665050000[1849]* 666900000[1886]* 667350000[1895]* 667900000[1906]*
 668500000[1918]* 669100000[1930] 672700000[2002] 676300000[2074]
 679900000[2146] 683500000[2218] 687100000[2290] 690700000[2362]
 694300000[2434] 697900000[2506] 701500000[2578] 705100000[2650]
708700000[2722] 712300000[2794] 715900000[2866] 719500000[2938]
Count: 32
Active frequencies [subcarriers] : : :
 628900000[1126] - 721099999[2969]
Count: 1844
Data frequencies [subcarriers]
 628900000[1126] - 630699999[1161] 630750000[1163] - 634299999[1233]
 634350000[1235] - 637899999[1305] 637950000[1307] - 641499999[1377]<br>641550000[1379] - 645099999[1449] 645150000[1451] - 648699999[1521]
 641550000[1379] - 645099999[1449]<br>648750000[1523] - 652299999[1593]<br>652350000[1595] - 655899999[1665]648750000[1523] - 652299999[1593] 652350000[1595] - 655899999[1665]
 655950000[1667] - 659499999[1737] 659550000[1739] - 663449999[1816]
 663500000[1818] - 664049999[1828] 664100000[1830] - 664599999[1839]
 664650000[1841] - 665049999[1848] 665100000[1850] - 665799999[1863]
 666200000[1872] - 666899999[1885] 666950000[1887] - 667349999[1894]
 667400000[1896] - 667899999[1905] 667950000[1907] - 668499999[1917]
 668550000[1919] - 669099999[1929] 669150000[1931] - 672699999[2001]
 672750000[2003] - 676299999[2073]<br>679950000[2147] - 683499999[2217]<br>683550000[2219] - 68709999912289]679950000[2147] - 683499999[2217] 683550000[2219] - 687099999[2289]
 687150000[2291] - 690699999[2361] - 690750000[2363] - 694299999[2433]<br>694350000[2435] - 697899999[2505] - 697950000[2507] - 701499999[2577]697950000[2507] - 701499999[2577]<br>705150000[2651] - 708699999[2721]701550000[2579] - 705099999[2649] 705150000[2651] - 708699999[2721]
 708750000[2723] - 712299999[2793] 712350000[2795] - 715899999[2865]
 715950000[2867] - 719499999[2937] 719550000[2939] - 721099999[2969]
Count: 1804
Profiles:
Number of profiles: 2
CTRL profile (Profile A): rate: 461916 kbps, usable rate: 368000 kbps
Active frequencies [subcarriers]:
Modulation:Start-freq[start-subcarrier] - End-freq[end-subcarrier]
 ------------------------------------------------------------------
 64 :628900000[1126] - 628950000[1127] 2048 :629000000[1128] - 630650000[1161]
 2048 :630750000[1163] - 634250000[1233] 2048 :634350000[1235] - 634950000[1247]
```
4485120

I

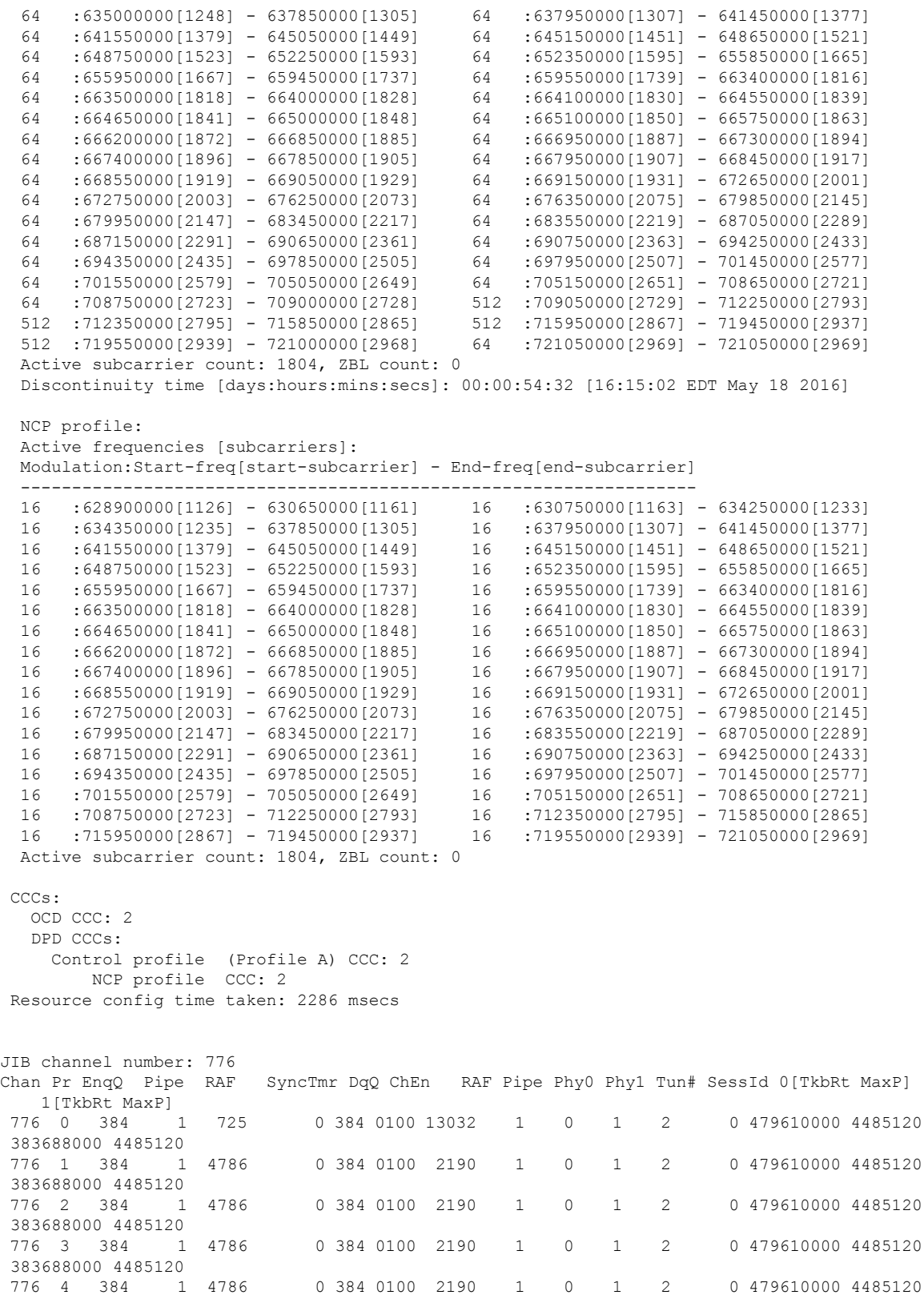

776 5 384 1 4786 0 384 0100 2190 1 0 1 2 0 479610000 4485120 383688000 4485120 776 6 384 1 4786 0 384 0100 2190 1 0 1 2 0 479610000 4485120 383688000 4485120 776 7 384 1 0 0 384 0100 0 1 0 1 2 0 479610000 4485120 383688000 4485120 Chan Qos-Hi Qos-Lo Med-Hi Med-Lo Low-Hi Low-Lo 776 368640 245760 368640 245760 614400 368640 Chan Med Low TB-neg Qos\_Exc Med\_Xof Low\_Xof Qdrops(H-M-L) Pos Qlen(Hi-Med-lo) Fl Tgl\_cnt Rdy\_sts 776 0 0 0 0 0 0 0 0 0 Y 0 0 0 0 0 ff Chan Rate Neg Pos LastTS CurrCr Pos [PLC Rate Neg Pos] 776 10485750 65535 65535 116199669 268431360 Y [MM 86 128 1114][EM 87 128 6204][TR 2 9 3102] DSPHY Info: Local rf port 0 , rf chan 158 pic loss 123 non short CWs: = 235681130, shorts = 0, stuff bytes = 235639172 bch 235681130 NCP msgs: = 453809753, PLC encodings = 16902476 flow0 rcv 70203 flow1 rcv 3 flow0 drops 0 flow1 drops 0

## <span id="page-9-0"></span>**Example: Configuring OFDM Channel**

**Note** The OFDM modulation profile must be configured before the OFDM channel profile which references it.

The following example shows how to configure OFDM channel:

```
enable
configure terminal
cable downstream ofdm-modulation-profile 9
description 512-1k-4k
subcarrier-spacing 50KHz
width 96000000
start-frequency 627000000
assign modulation-default 512-QAM
assign modulation 1024-QAM range-subcarriers freq-abs 635000000 width 74050000
assign modulation 4096-QAM range-subcarriers freq-abs 629000000 width 6000000
exit
configure terminal
cable downstream ofdm-chan-profile 20
description Data profiles: 2 single mod, 1 mixed mod
cyclic-prefix 192
interleaver-depth 16
pilot-scaling 48
roll-off 128
subcarrier-spacing 50KHz
profile-ncp modulation-default 16-QAM
profile-control modulation-default 256-QAM
profile-data 1 modulation-default 1024-QAM
profile-data 2 modulation-default 2048-QAM
```

```
profile-data 3 modulation-profile 9
exit
configure terminal
controller integrated-cable 3/0/0
max-ofdm-spectrum 96000000
ofdm-freq-excl-band start-frequency 683000000 width 10000000
rf-chan 158
power-adjust 0
docsis-channel-id 159
ofdm channel-profile 20 start-frequency 627000000 width 96000000 plc 663000000
```
# <span id="page-10-0"></span>**Additional References**

#### **Related Document**

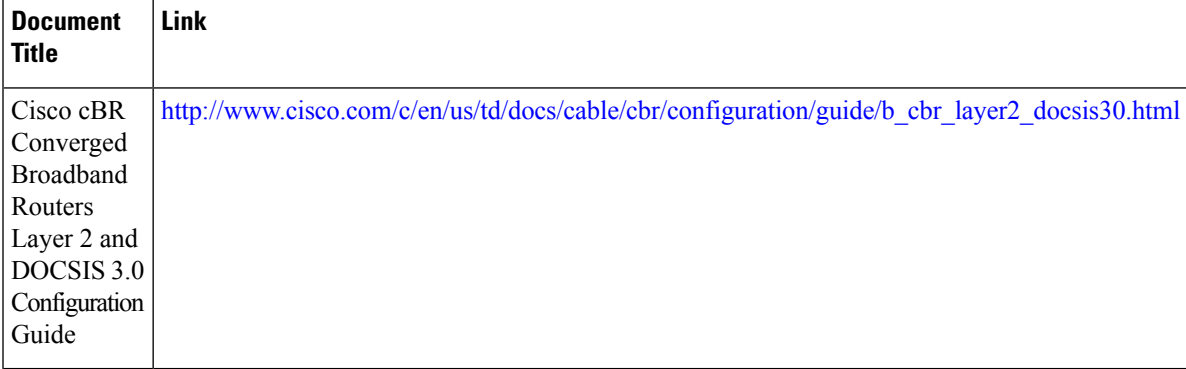

#### **MIBs**

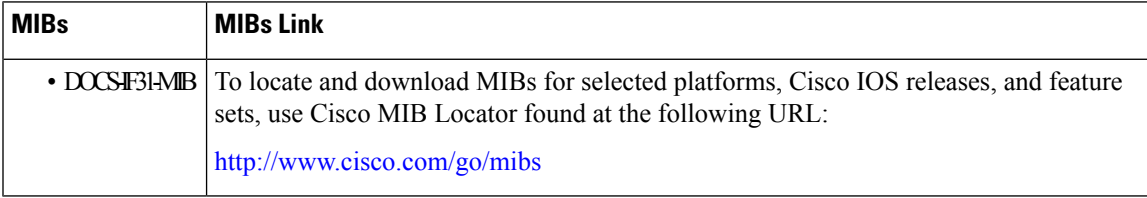

#### **Technical Assistance**

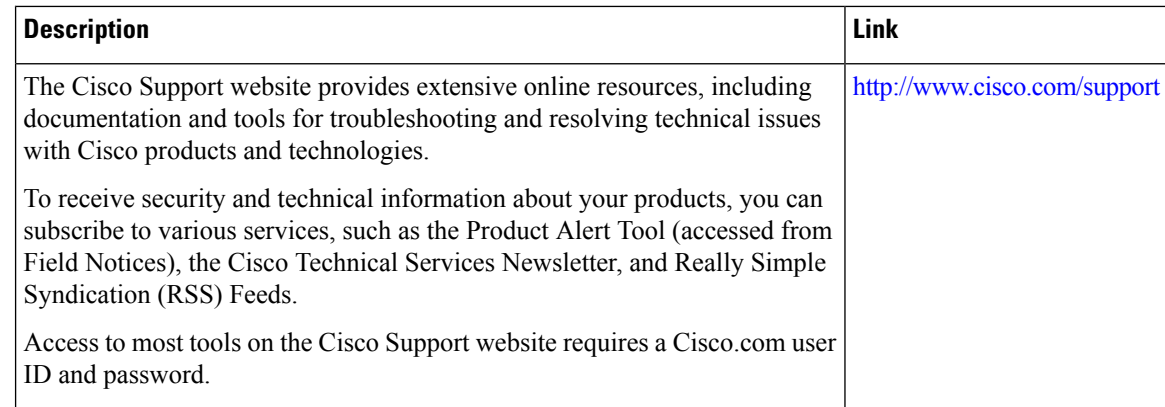

# <span id="page-11-0"></span>**FeatureInformationforDOCSIS3.1OFDMChannelConfiguration**

Use Cisco Feature Navigator to find information about platform support and software image support. Cisco Feature Navigator enables you to determine which software images support a specific software release, feature set, or platform. To access Cisco Feature Navigator, go to [http://tools.cisco.com/ITDIT/CFN/.](http://tools.cisco.com/ITDIT/CFN/) An account on <http://www.cisco.com/> is not required.

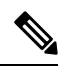

The below table lists only the software release that introduced support for a given feature in a given software release train. Unless noted otherwise, subsequent releases of that software release train also support that feature. **Note**

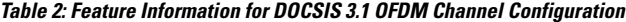

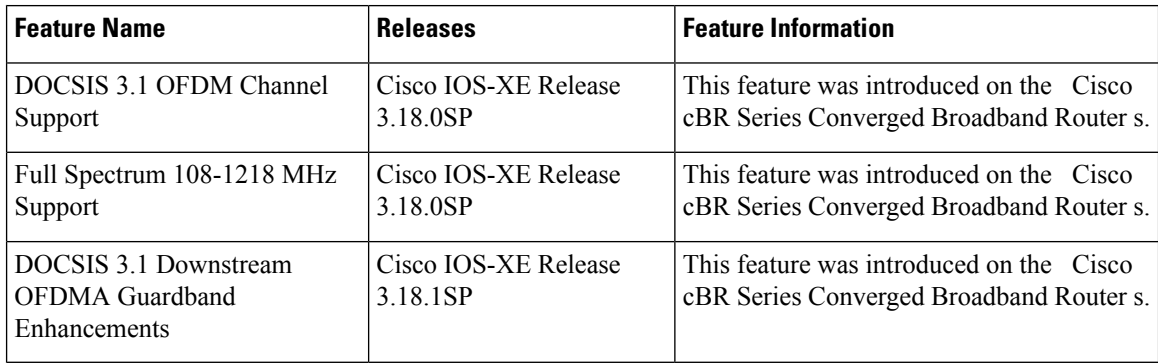